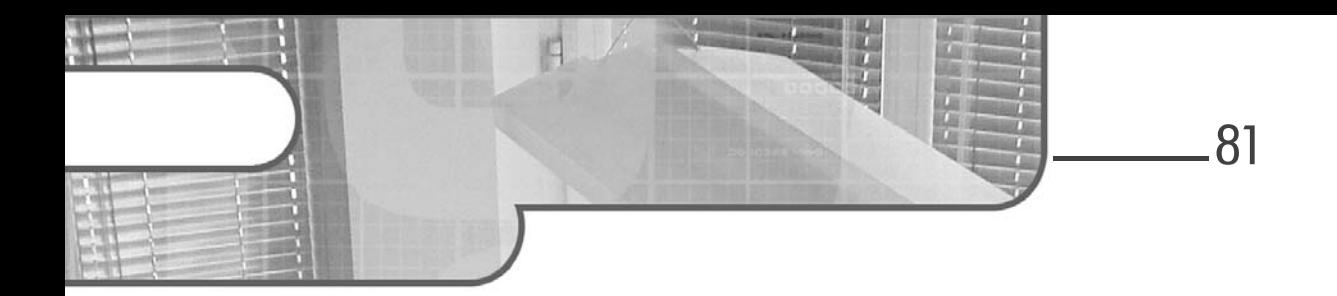

# Chapitre 5 Angular CLI

# 1. Introduction

L'objectif de ce chapitre est de présenter la CLI développée par les équipes d'Angular. En passant par la définition de celle-ci et les différentes commandes qu'Angular CLI apporte, le but est de pouvoir se lancer dans un projet Angular et de voir les bénéfices que la CLI peut apporter.

# 2.Qu'est-ce qu'Angular CLI ?

## 2.1 La définition

Angular CLI est une Command Line Interface (interface en ligne de commande, en français) développée par les équipes d'Angular même. Cette CLI permet de créer des projets dans lesquels la CLI pourra ajouter des fichiers et plus exactement des entités Angular. Il sera possible d'ajouter des modules, des composants, des services ou bien des directives en une ligne de commande.

Mais ce n'est pas tout, un projet créé avec Angular CLI est configuré par défaut pour fonctionner avec de nombreuses tâches transverses qu'implique une application web TypeScript. Nous parlons ici de bundling des sources, de minification, mais aussi des outils qui permettent de tester son application ou même de la déployer.

Développez vos applications web Angular

#### **Remarque**

82

Le bundling est l'opération qui consiste à mettre en commun les différentes parties de l'application afin de constituer un seul paquet final : un bundle. La minification quant à elle, a pour objectif de réduire la taille du code source en renommant les variables et fonctions par des noms plus courts, sans pour autant avoir un impact sur le fonctionnement du code.

#### **Remarque**

Historiquement, Angular CLI a migré depuis SystemJS vers Webpack pour la partie module loader, tout en bénéficiant de tout ce que permet de faire Webpack en tant que Task Runner, cela veut dire que les tâches telles que le bundling sont faites avec Webpack.

Pour les développeurs web débutants, ou du moins n'ayant pas une bonne maîtrise de Webpack, il est assez intéressant d'avoir une build déjà prête qui fait tout le travail, et qui permet ainsi au développeur de se concentrer sur l'essentiel : son code et son application. D'un autre point de vue, cela implique que la configuration Webpack est une boîte noire pour le développeur, avec tout de même des points d'extensions, limités, qui sont dans le fichier .angular-cli.json. Nous allons voir en détail, dans la suite du chapitre, ce que contient ce fichier.

Cependant, pour les développeurs un peu plus chevronnés, qui veulent ou ont besoin d'avoir la maîtrise sur la configuration Webpack, il est important de savoir que depuis la version 1.0.0-beta.3 de la CLI, il est possible d'éjecter cette configuration Webpack, pour ensuite pouvoir en faire ce que l'on veut.

S'il fallait résumer Angular CLI en une phrase : c'est un outil qui permet de générer et de piloter un projet Angular sans se soucier des problématiques transverses du développement web, avec tout l'outillage pour développer et déployer son application. Un projet peut alors être lancé très rapidement, en quelques secondes, avec une infrastructure toute prête, c'est un énorme gain de temps.

Chapitre 5

# 2.2Les commandes principales

## 2.2.1 Créer un nouveau projet Angular CLI : ng new

Pour créer un nouveau projet Angular CLI, il suffit d'utiliser la commande ng new, en lui spécifiant le nom de l'application. Par défaut, l'application sera créée dans un répertoire du même nom.

Syntaxe de la création d'un nouveau projet Angular CLI

ng new <nom de l'application>

## **Remarque**

Ce chapitre est conçu pour mettre en avant les commandes principales qui seront les plus utilisées par les développeurs pendant les phases de développement. Angular CLI possède une grande quantité de commandes avec chacune de nombreux paramètres. Afin de ne pas être trop redondant avec la documentation d'Angular CLI, pour avoir plus d'informations ou découvrir toutes les commandes, il est intéressant d'explorer la documentation sur Github : https://github.com/angular/angular-cli/

## 2.2.2 Compiler l'application : ng build

Pour compiler l'application, la simple commande de base ng build suffit.

## Syntaxe pour compiler l'application

ng build

Les fichiers générés, appelés build artifacts de manière générale, sont placés dans le répertoire dist/ à la racine du projet.

Angular CLI embarque un système de gestion de build targets et d'environnements. Cela permet au développeur de compiler en mode développement ou production (build targets) puis de choisir quel environnement il veut cibler. Par exemple, si l'application front Angular utilise une API, il est courant d'avoir une API de développement et une API de production.

# Angular

Développez vos applications web

## Compiler en développement ou production

Par défaut, l'application est toujours compilée en mode développement. Par opposition, lorsque l'application est compilée en mode production, Angular CLI va optimiser les packages de l'application en utilisant des concepts tels que l'uglifying et le tree-shaking.

Le principe de l'uglifying vient principalement de la librairie UglifyJS, qui est une librairie JavaScript qui permet de minifier les fichiers. C'est un principe très courant dans le développement web qu'il ne faut pas négliger, l'objectif étant d'enlever les caractères qui sont inutiles au bon fonctionnement du code. Cela permet de réduire la taille du bundle final et d'offrir aux utilisateurs des temps de chargement plus rapides.

Quant au tree-shaking, l'objectif est d'enlever le code qui n'est pas utilisé. Pour cela, lors de la compilation, les exports qui ne sont pas utilisés dans le reste de l'application seront retirés du bundle final. Plus précisément, c'est grâce aux modules ES6 et les imports/exports, que le tree-shaking peut détecter les modules non utilisés, via les exports qui ne sont tout simplement pas référencés.

Pour compiler en mode développement ou production, il suffit de renseigner le paramètre target.

Syntaxes pour compiler dans un mode particulier

```
ng build –target=<mode>
ng build --<mode>
```
Exemples de commandes pour compiler en production

```
ng build –target=production
ng build --prod
```
## Les fichiers d'environnements

À la création du projet, deux fichiers d'environnements sont créés : environment.prod.ts et environment.ts.

L'objectif est de définir les paramètres de l'application Angular qui sont spécifiques à chaque environnement. Le cas d'école est l'URL d'une API qui alimente l'application en données.

84

# Angular CLI 85

Chapitre 5

Les paramètres de base sont ceux qui sont présents dans le fichier environment.ts. Ensuite, en fonction de l'environnement ciblé par la compilation, le fichier sera remplacé par celui correspondant.

En regardant le contenu du premier fichier environment.ts, on peut voir une première propriété, un booléen production qui est à false, le tout dans une constante qui est exposée.

Contenu du fichier environment.ts

```
export const environment = {
   production: false
};
```
Quant au fichier environment.prod.ts, on retrouve la même structure, mais avec le booléen à true.

Ainsi, on peut ajouter des propriétés dans ces fichiers et les utiliser dans son application. Pour l'utiliser, il suffit d'importer la constante environment.

import { environment } from '../environments/environment';

Puis les propriétés sont accessibles tout naturellement.

```
 if(environment.production)
\left\{\begin{array}{ccc} & & \\ & & \end{array}\right\} // Code spécifique à la production
 }
       if(!environment.production)
\left\{\begin{array}{ccc} & & \\ & & \end{array}\right\} // Code à ne pas exécuter en production
 }
```
Pour choisir l'environnement visé, il suffit de compléter la commande ng build avec le paramètre environment.

## **Remarque**

Il ne faut surtout pas mélanger le concept de target et d'environnement. La target permet à Angular CLI de savoir comment compiler l'application, c'està-dire d'activer ou non les optimisations de production par exemple. Tandis que l'environnement est uniquement une question de configuration, de paramétrage, au sein de l'application.

Développez vos applications web Angular

## Syntaxe pour compiler en visant un environnement particulier

ng build -env=<environment>

### Exemples de commandes pour viser l'environnement "prod"

ng build –env=prod ng build -e=prod

### **Remarque**

86

Si aucun environnement n'est spécifié, l'environnement choisi sera "dev" si l'application est compilée en développement (--dev) et "prod" si elle est compilée en production (--prod).

## Extraire le style dans des feuilles de style séparées

Par défaut, la compilation injecte les feuilles de style globales de l'application dans le bundle JavaScript final. Il est possible de les extraire dans un fichier CSS dédié : styles.bundle.css.

Pour cela, il suffit d'utiliser le paramètre extract-css.

#### Exemples de commandes pour extraire le CSS global

```
ng build --extract-css
ng build --ec
```
## Avoir plus d'informations sur la compilation

Par défaut, Angular CLI n'affiche qu'un résumé de ce qu'il se passe lors de la compilation, il est possible d'augmenter la verbosité de celle-ci grâce au paramètre verbose.

## Exemples de commandes pour activer la verbosité

```
ng build --verbose
ng build -v
```
#### **Remarque**

Pour les développeurs plus expérimentés avec Webpack, ou tout simplement pour ceux qui sont désireux de prendre la main sur la configuration Webpack, afin d'avoir une maîtrise complète de la compilation et d'avoir toutes les informations nécessaires, il est possible d'éjecter la configuration Webpack. Cf. section Éjecter la configuration Webpack dans ce chapitre.